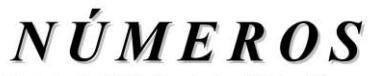

Revista de Didáctica de las Matemáticas **<http://www.sinewton.org/numeros> ISSN: 1887-1984 Volumen 101, julio de 2019, páginas 103-112**

# **El software GeoGebra como resurso para la enseñanza de la función lineal: Una propuesta didáctica**

**Freddy Patricio Guachún Lucero y Blanca Maribel Mora Naranjo** (Universidad de Cuenca, Ecuador)

> *Fecha de recepción: 11 de abril de 2018 Fecha de aceptación: 15 de julio de 2018*

**Resumen** El presente trabajo es una propuesta didáctica, que tiene por objetivo servir de apoyo a los docentes de matemáticas, en el tema de la función lineal. La propuesta sigue un modelo constructivista, y emplea como recurso didáctico el software GeoGebra, de manera que el estudiante sea el principal autor de su conocimiento. Consta de cuatro clases cronológicas, en las que se desarrollan los temas: definición de función lineal y sus características, parámetros de la función lineal, determinación de la pendiente de una recta; rectas paralelas y perpendiculares. Cada clase está estructurada con actividades de construcción que ayudarán al estudiante a asimilar el nuevo conocimiento; y con actividades de consolidación, que servirán para cimentar el conocimiento de manera que se produzca un aprendizaje significativo. La utilización del Geogrebra permitirá la comprensión de conceptos y asegurará un adecuado aprendizaje a través de la interacción entre los estudiantes y docentes.

Palabras clave Tecnología de la información y la comunicación, motivación, didáctica.

#### **Title GeoGebra Software as a Didactic Resource for Teaching the Linear Function: A Didactic Approach.**

**Abstract** This work is a didactic approach that aims at supporting the teaching and learning of the linear function. It focuses on a constructivist model that empowers students to develop and build on their own knowledge, through the use of GeoGebra software, applied to four chronological sessions: Definition of the linear function and its characteristics; parameters of the linear function; slope or gradient of a straight line; and parallel and perpendicular lines. These sessions include activities to enhance students' understanding and cognitive development through practice. The learning sessions are structured with; construction activities that allow students to assimilate new knowledge; and consolidation activities that constitute a sound foundation for significant learning. The use of GeoGebra Software will allow the understanding of concepts while enhancing collaborative learning and interaction between students and teachers.

#### **Keywords** Information and communication technology, motivation, didactics.

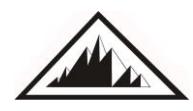

F, Guachún. M, Mora.

### **1. Introducción**

En la actualidad la tecnología está muy ligada a todos los ámbitos de la sociedad, siendo la educación uno de los campos que más ha sido influenciado, lo que provoca que sea un reto para el docente incluirla dentro del proceso de enseñanza-aprendizaje.

Al integrar las TICs en la educación se produce un cambio en el rol del docente, según lo que recalcan (López, Rodriguez, & Navasquillo, 2003), pasando de ser el experto y transmisor de conocimientos a mediador y facilitador del aprendizaje. Este nuevo rol tiene gran importancia en el uso de entornos innovadores del aprendizaje y pone a prueba la capacidad que posee el docente para crear nuevos materiales adaptados a las características propias y a las necesidades de los estudiantes, a partir de las posibilidades que brinde la tecnología.

Las matemáticas constituyen una de la asignaturas de mayor complejidad, y en este sentido (Villar, 2003) afirma que el uso adecuado de la tecnología brindará un gran beneficio en el aula, vinculándolo con el modelo constructivista donde el alumno no es un ente pasivo que se limita a recibir conocimientos, sino que necesita construirlos o reconstruirlos activamente para poder comprenderlos a fondo. Si no es así, el conocimiento se convierte en una memorización literal superficial, desvinculada de las estructuras que el alumno interpreta el mundo que lo rodea. Como remedio a esta situación, introducir la tecnología brinda al estudiante motivación y confianza para tratar de entender de mejor manera la complejidad de la asignatura que nos ocupa.

De modo análogo, puntualiza (Villar, 2003) que la tecnología debe ser utilizada en la enseñanza de las matemáticas, y que ésta puede ser empleada en el proceso cognitivo, para ir cambiando los métodos tradicionales memorísticos y mecánicos, y enfatizar los procesos de razonamiento en los estudiantes. Los cambios en el currículo dan a conocer la importancia del uso de la tecnología en el campo de las matemáticas, siendo un complemento motivacional en el proceso de enseñanza aprendizaje.

Según (García, Izquierdo, & Jiménez, 2017), en la enseñanza de las matemáticas es fundamental la forma en la que el docente imparte su cátedra; de él depende que la materia sea atractiva, aburrida o que incluso provoque temor. Es por ello que se debe implementar la tecnología para hacerla más atractiva y motivante, innovando en base a las herramientas tecnológicas y utilizando los medios electrónicos que los estudiantes manejan a diario, y tratando de cambiar la visión que tienen de la asignatura. Los docentes de matemáticas, según asegura (García, Izquierdo, & Jiménez, 2017), a menudo no ayudan a desarrollar el pensamiento crítico y tratan únicamente de que sus estudiantes memoricen conceptos, métodos y fórmulas, por lo que el uso de las TICs resulta muy beneficioso para el estudiante y el docente.

Para (Gómez, 2014), la vinculación de las TICs con el proceso de enseñanza-aprendizaje en las matemáticas proporciona un nivel de interactividad importante, lo que permite al alumnado mantener una relación directa con los contenidos que está trabajando y manipularlos con mayor independencia, creando trabajos propios y únicos. De igual manera el docente puede beneficiarse de esta interactividad al utilizar en sus explicaciones un software, como por ejemplo Geogebra, en la pizarra digital o con dispositivos que los estudiantes utilizan a diario como pueden ser el teléfono celular o la tablet.

El software GeoGebra, menciona (Cotic, 2014) por ser una herramienta de libre acceso y fácil uso en el aula, contribuye a mejorar una actividad central de la matemática como es la resolución de problemas, lo cual facilita la elaboración de diferentes estrategias para plantear los enunciados, permitiendo la exploración dinámica de las situaciones y aportando nuevos métodos de resolución.

Un estudio realizado a los docentes secundarios de Costa Rica por (Hernández & Madriz, 2012) describe su participación en un curso virtual en el que, además de dar conocer el software GeoGebra, se proporcionaron los principios fundamentales para el uso apropiado de esta herramienta, a fin de que a través de ella los docentes puedan dar la oportunidad a los estudiantes de descubrir y construir sus propios conocimientos, mediante el análisis y la exploración y con el acompañamiento de una adecuada guía de objetivos.

### **2. Propuesta Didáctica.**

### **2.1. Clase 1: Definición de función lineal y sus características.**

En la naturaleza y en la vida cotidiana se encuentra una gran variedad de fenómenos que pueden explicarse y representarse mediante una función lineal. En esta clase, se pretende que el estudiante conozca el concepto de función lineal y sus características a través del desarrollo de diferentes actividades que le permitirán construir su propio conocimiento.

Se comienza proponiendo a los estudiantes analizar una situación real que pueda explicarse mediante una función lineal, como puede ser la siguiente: "En todos los países, las personas deben pagar periódicamente consumos de agua, luz, teléfono, gas, etc. En un caso específico, la tarifa de la luz eléctrica depende de la cantidad de energía consumida durante el mes, de modo que debe abonarse \$0,1 por cada kWh. Sin embargo, se establece también un precio base de \$1 para el pago de la tarifa, se consuma o no energía eléctrica durante ese mes" La tabla 1 presenta la cantidad de energía consumida y el precio total a pagar por el cliente.

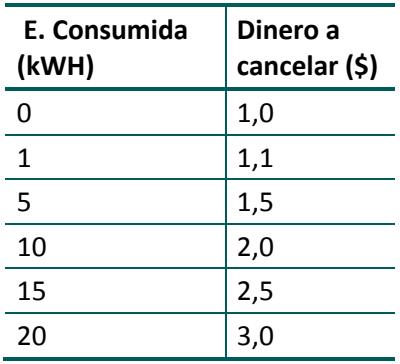

**Tabla 1.** Cantidad de energía consumida y dinero a cancelar.

En el software GeoGebra se ingresan los valores de la tabla 1, y luego, se traza una línea que pase por todos los puntos con ayuda del comando recta que se encuentra en la barra de herramientas del software, tal como se indica en la figura 1.

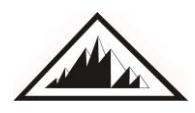

### **El software GeoGebra como recurso para la enseñanza de la función lineal: Una propuesta didáctica.**

F, Guachún. M, Mora.

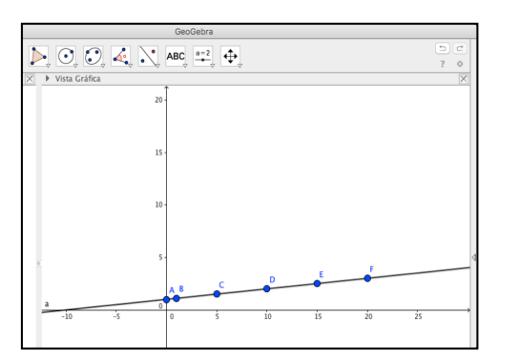

**Figura 1.** Valores representados en el software Geogebra

Aquí los estudiantes deberán analizar el gráfico formado en la pantalla, para ello se les guía haciendoles preguntas como: *¿Qué forma tiene la línea que une los puntos?, ¿Los valores de la tabla 1 representan puntos en la gráfica?*

Para profundizar el tema, se pide a los estudiantes que comparen la gráfica anterior con otro tipo de gráficas que no representen una función lineal: por ejemplo, la velocidad promedio de un automóvil en una ciudad durante un intervalo de tiempo, como se muestra en la figura 2.

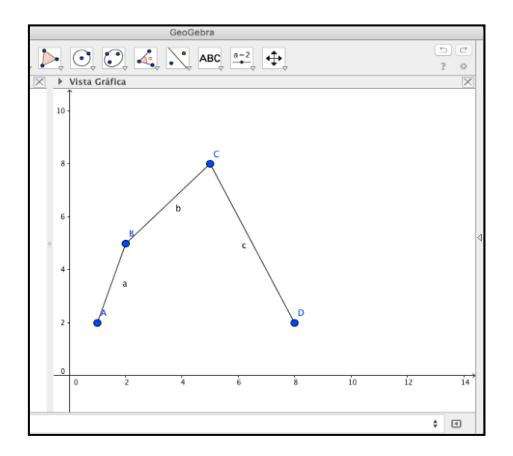

**Figura 2.** Velocidad promedio de un automóvil durante intervalo de tiempo.

Para finalizar, se les propone a los estudiantes cualquier otra situación real para que los estudiantes apliquen los contenidos adquiridos. Por ejemplo: Una empresa de telecomunicaciones por el servicio de telefonía, cobra \$0,5 por cada minuto que el consumidor hable por el teléfono, más \$2 por el derecho a la línea telefónica. Se pide a los estudiantes que identifiquen la variable dependiente e independiente, y luego que elaboren una tabla que represente la dependencia entre estas variables. Representen los pares ordenados en el software Geogebra y tracen una línea que pase por los puntos. Pueden responder las siguientes preguntas: *Si el consumidor habló durante 5 minutos, ¿Cuánto deberá cancelar? ¿Cuánto cobraría la empresa telefónica a un consumidor que no habló ni un minuto por teléfono?*

#### **2.2. Clase 2: Parámetros de la función lineal.**

Después de conocer la función lineal y sus caracteríticas, en esta clase, se analizará su comportamiento al variar los parámetros  $a \vee b$ .

Se solicita a los estudiantes que ingresen en el software Geogebra la función lineal  $y = ax +$  $b$ . Cabe recalcar que el software automáticamente solicitará crear deslizadores para  $a \, y \, b$ . (Los deslizadores permiten cambiar los valores numéricos de los parámetros según se muevan con el mouse del computador), tal como se indica en la figura 3a. Por defecto, a los mismos se les asigna inicialmente el valor 1 y tienen un rango entre -5 y 5, tal como se indica en la figura 3b.

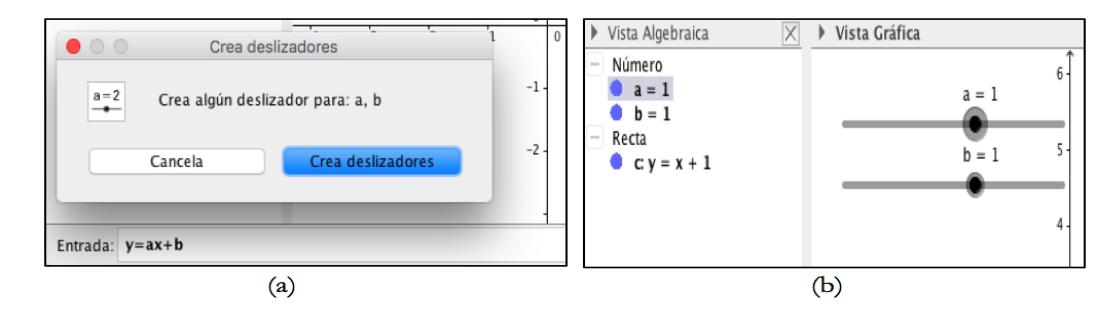

**Figura 3**. a) Crear deslizador b) Deslizadores creados

En esta actividad, se solicita al estudiante mover los deslizadores  $a \, y \, b$ , y observar qué ocurre con la gráfica. Se les guía mediante preguntas, como: *¿Qué sucede con la recta si es cero, toma valores positivos o negativos?, ¿Qué sucede con la recta si b es cero, toma valores negativos o positivos?*

Se ayuda a los estudiantes a concluir aspectos importantes en relación a la inclinación de la recta y sus cortes al variar los parámetros  $a \, y \, b$ .

Finalmente, se proponen al estudiante actividades para que apliquen los conocimientos adquiridos. Por ejemplo, se les puede dar una función lineal cualquiera como  $y = -2x + 1y$  solicitar de ellos que indiquen sus características con respecto a su inclinación y cortes con los ejes.

#### **2.3 Clase 3: Pendiente de una recta.**

Después de conocer las características y parámetros de una la función lineal, en esta clase, el objetivo es que los estudiantes conozcan la forma de determinar la pendiente de una recta si se conocen dos puntos que pertenecen a ella.

En el software Goegebra, se ingresan dos pares ordenados para su graficación. Por ejemplo;  $A(2.3)$  y  $B(5.5)$ . Después con el comando segmento de recta de la barra herramientas se traza una recta que pase por los dos puntos. Luego, con el comando segmento de recta  $\leq$ , se trazan otros segmentos de recta que vayan desde los puntos  $A \vee B$ , al eje de las abscisas y al eje de las ordenadas (previamente deben trazarse rectas desde  $A \, y \, B$  perpendiculares a los ejes). Se ingresa un punto  $C$ adicional con el comando punto  $\cdot$ , tal como se indica en la figura 4.

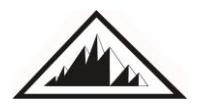

### **El software GeoGebra como recurso para la enseñanza de la función lineal: Una propuesta didáctica.**

F, Guachún. M, Mora.

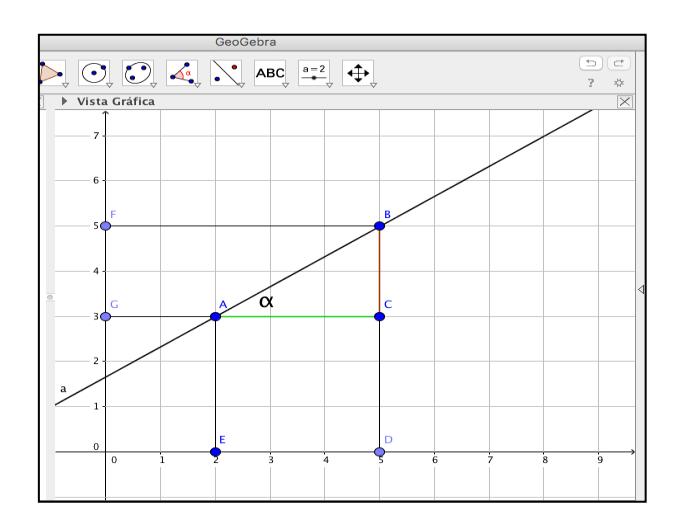

**Figura 4.** Desplazamiento entre abscisas y ordenadas de dos puntos.

Se hace notar a los estudiantes que se ha formado un triángulo rectángulo, y a continuación se les pregunta: *¿Cómo determinarían el ángulo α del triángulo ABC*? De ser necesario, ayude a los estudiantes recordando las funciones trigonométricas, para poder aplicarlas en el triángulo ABC.

Cuando los estudiantes hayan establecido el proceso para determinar el ángulo  $\alpha$ , se procede a determinar la magnitud de los catetos para utilizarlos en las funciones trigonométricas; para esto se pueden contar los cuadros de separación entre las abscisas y entre las ordenadas de los puntos.

Aplicando la función trigonométrica tangente se tiene:

$$
tg \alpha = \frac{\Delta_y}{\Delta_x} = \frac{2}{3}
$$

Luego se guía a los estudiantes a relacionar la expresión anterior con la pendiente de la recta.

$$
pendiente = \frac{\Delta_y}{\Delta_x}
$$

Seguido, se pide a los estudiantes comparar la pendiente calculada con la pendiente que se obtiene con el software Geogebra, seleccionando el comando pendiente  $\Box$  y haciendo clic sobre la recta  $AB$ , tal como se indica en la figura 5.

**A**

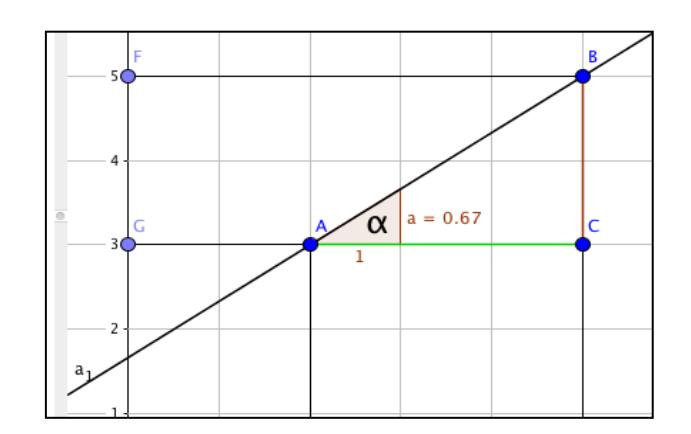

**Figura 5.** Pendiente de la recta*.*

Las actividades anteriores ayudan a los estudiantes a establecer el algoritmo para la determinación de la pendiente de una recta, cuando se tienen dos puntos que pertenecen a la misma.

Finalmente, se propone a los estudiantes que repitan la actividad con otros puntos que pertenezcan a otras rectas, determinen su pendiente de forma analítica y comprueben sus resultados con la pendiente que se calcula con el software Geogebra.

### **2.4 Clase 4: Rectas paralelas y perpendiculares**

En esta clase, se pretende que el estudiante conozca las características necesarias para que dos rectas sean paralelas o perpendiculares.

En el software GeoGebra, con el comando recta  $\sim$  se traza una recta cualquiera y después, con el comando rectas paralelas  $\leq$  se traza una recta paralela a la ya trazada, tal como se muestra en la figura 6.

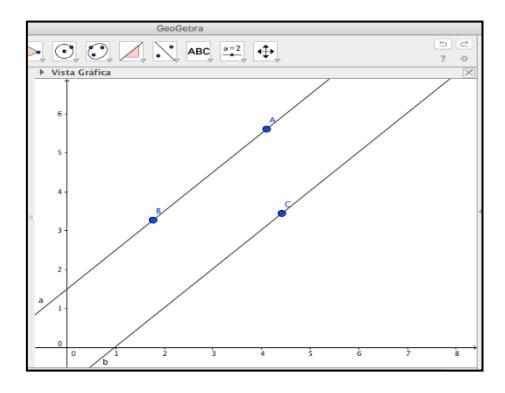

#### **Figura 6.** Rectas paralelas.

Con el comando ángulo  $\leq$ , se determina el ángulo de inclinaci;ón de cada recta y se analizan, se guía a los estudiantes haciendo preguntas directrices como: *¿Los dos ángulos son iguales? ¿Las rectas se cruzarán en algún punto?* A continuación, con el comando pendiente  $\Box$  se determinan las pendientes de cada recta y se comparan entre sí, tal como se muestra en la figura 7. Se ayuda a los estudiantes mediante preguntas directrices: *¿Las pendientes son iguales? ¿Esto qué quiere decir?*

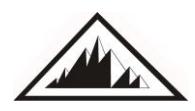

**109 Sociedad Canaria** *Isaac Newton* **de Profesores de Matemáticas**

### **El software GeoGebra como recurso para la enseñanza de la función lineal: Una propuesta didáctica.**

F, Guachún. M, Mora.

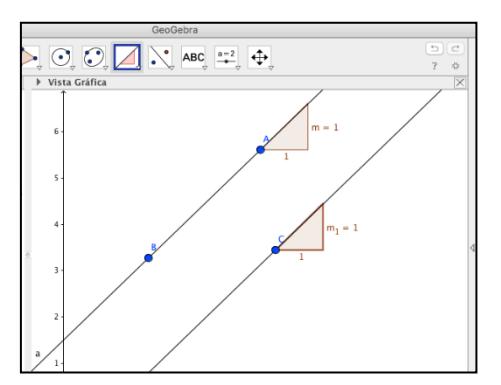

**Figura 7.** Pendientes de dos rectas paralelas.

Luego, se les solicita a los estudiantes establecer las condiciones necesarias para que dos rectas sean paralelas, por ejemplo:

### $Pendiente_{AB} = Pendiente_{CD}$

Para la segunda parte, se solicita a los estudiantes que con el comando recta tracen una recta cualquiera, y con el comando recta perpendicular  $\mathcal{L}$  tracen una recta perpendicular a la ya trazada, tal como se muestra en la figura 8.

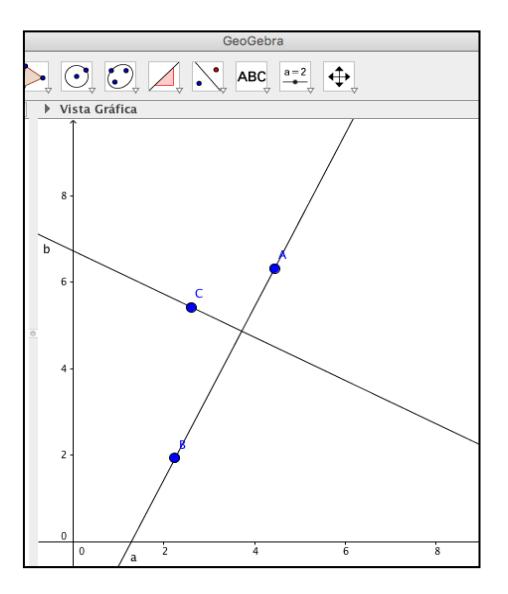

**Figura 8**. Recta perpendiculares.

Con el comando ángulo  $\mathbb{R}$ , se solicita a los estudiantes que determinen el ángulo que existe entre las dos rectas, se pueden hacer preguntas directrices, como; *¿Qué ángulo se forma entre las dos rectas? ¿Esto indica que son rectas perpendiculares?* Luego, con el comando pendiente  $\Box$  se determina la pendiente de cada recta. Se ayuda a establecer una relación matemática entre las dos pendientes para definir una conclusión.

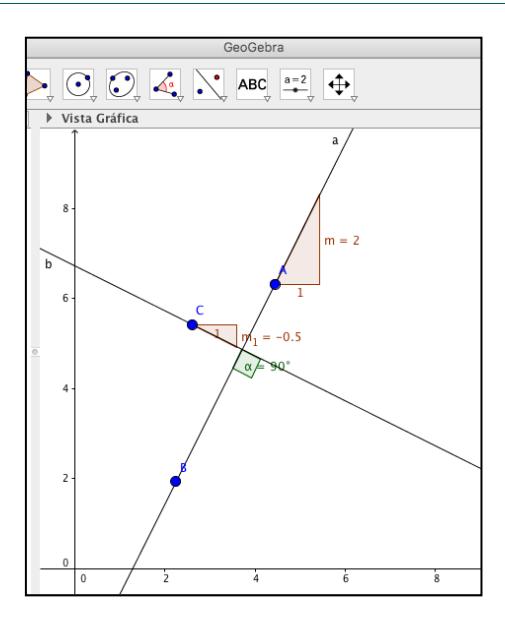

**Figura 9.** Pendientes de dos rectas perpendiculares.

Se ayuda a los estudiantes a establecer las condiciones necesarias para que dos rectas sean perpendiculares, como puede ser la siguiente:

$$
Pendiente_{AB} = -\frac{1}{Pendiente_{CD}}
$$

Finalmente, se propone a los estudiantes que ingresen al sofware un par de puntos, por ejemplo;  $A(0, -1)$  y  $B(2,7)$ , tracen una recta por los puntos, determinen su pendiente y la pendiente de una recta perpendicular a ella.

## **Conclusiones:**

- Esta propuesta no pretende reemplazar la compleja labor del docente, sino simplemente servir de orientación para la inclusión de las TICs en la enseñanza de las matemáticas.
- El objetivo de la propuesta es innovar la enseñanza de las matemáticas utilizando la tecnología para lograr un aprendizaje significativo en el aula.
- El GeoGebra, al ser un software libre, de fácil instalación y utilización, resulta ser una herramienta útil y práctica para utilizarla dentro de las clases de matemáticas.
- Todas las clases de esta propuesta requieren indispensablemente de la guía del docente para su desarrollo.
- La presente propuesta puede ser modificada de acuerdo al criterio de cada docente para aplicarla a su contexto educativo.

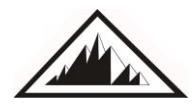

F, Guachún. M, Mora.

### **Bibliografía**

- López, B. G., Jesús Suaréz Roodriguez, & Ferrant Moran Navasquillo. (2003). *La integración de las nuevas tecnologías en los centros. Una aproximación multivariada.* Valencia: Secretaria general técnica.
- Gómez, F. J. (2014). *Las TIC en el aprendizaje de las Matemáticas: ¿Qué creen los estudiantes?* Buenos Aires: Congreso Iberoamericano.
- Cotic, N. S. (2014). *GeoGebra como puente para aprender matemática.* Buenos Aires: Congreso Iberoamericano.
- Hernández, A. O., & Madriz, R. A. (2012). *GeoGebra como herramienta para la Enseñanza de la Matemática: Resultados de un curso de capacitación.* Costa Rica: VIII Festival Internacional de Matemática.
- Villar, F. (2003). Tesis doctoral: *Psicología Evolutiva y Psicología de la Educación*.
- Dra. Patricia Kisbye, D. E. (2015). *Funciones: Conceptos principales funciones lineales cuadráticas y trigonométricas*.

Cabrera, M. & Carmona, K. (2013). *Función lineal y afín*. Chile: Ministerio de Educación.

García, J. G., Izquierdo, & Jiménez, S. (2017). GeoGebra, una propuesta para innovar el proceso enseñanzaaprendizaje. *Revista Electrónica sobre Tecnología, Educación y Sociedad* .

**Freddy Guachún Lucero**. Docente Universidad de Cuenca, Cuenca-Ecuador. Licenciado en Ciencias de la Educación en Matemáticas y Física, Magíster en Docencia de las Matemáticas, Máster en Física Aplicada, autor de un artículo de física experimental publicado en revista de física, ponente en el congreso Red de Universidades Ecuatorianas con el tema Tics en la enseñanza de las matemáticas. Email: [patricio.guachun@ucuenca.edu.ec](mailto:patricio.guachun@ucuenca.edu.ec)

**Blanca Maribel Mora Naranjo**. Docente Universidad de Cuenca, Cuenca-Ecuador. Ingeniera en Sistemas, Diploma Superior en Investigación Socioeducativa, Magíster en Educación. Email: [maribel.mora@ucuenca.edu.ec](mailto:maribel.mora@ucuenca.edu.ec)